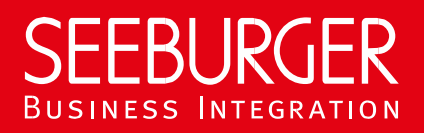

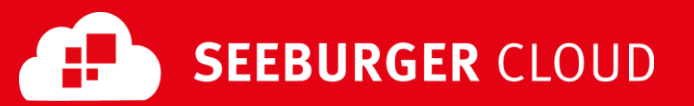

# PEPPOL Access Point: SLMP Plus Datenblatt

Konfigurationsdaten der SEEBURGER Cloud für die SLMP Plus-Anbindung

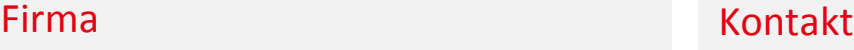

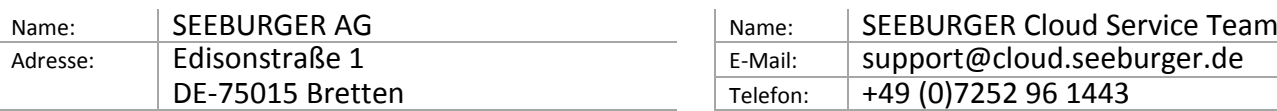

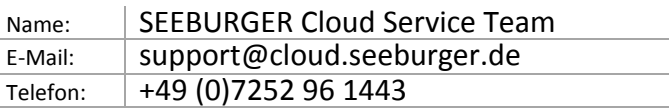

SLMP (Secure Link Management Protocol) ist ein Datenaustauschprotokoll das zwischen SEEBURGER Komponenten eingesetzt wird beispielsweise bei der Kommunikation zwischen BIS LINK und Cloud oder SEEBURGER BIS und Cloud. Für jede Nachricht, die die SEEBURGER Cloud über einen Cloud Link mit aktiviertem SLMP Plus (VAN/ASP-Add On) erhält, wird eine Zustellbestätigung / Fehlermeldung (die "End-to-End-Response") gesendet, sobald einer der folgenden Endzustände erreicht ist:

- Erfolgreiche Zustellung
- Manuelles Herunterladen (durch Nachrichtenempfänger)
- Ablauf der Lebenszeit der Nachricht
- Nachricht stoppen (durch Nachrichtensender)
- Routing-Fehler
- Durch Anti-Virus-Scan gefundener bösartiger Nachrichteninhalt
- Weitere Konfigurationsfehler (z.B. wenn SLMP auf Ihrem System und SLMP Plus in der SEEBURGER Cloud konfiguriert ist)

SLMP Plus lässt sich nur aktivieren, wenn dies durch die eingesetzte SEEBURGER BIS Lösung unterstützt wird. Dieses Datenblatt soll Sie bei der Anbindung an die SEEBURGER Cloud unterstützen.

Der erste Abschnitt enthält Informationen für Ihren Netzwerk-Administrator. Er muss Ihre **Firewall** konfigurieren, damit die SLMP Verbindung über HTTP aufgebaut werden kann. Der zweite Teil enthält Einstellungen, die Sie konfigurieren müssen, um Daten an die SEEBURGER Cloud zu **senden**. Der letzte Abschnitt beinhaltet Informationen rund um das Thema **Testen**.

Bitte beachten Sie: Wir nutzen generell TLS/SSL um die HTTP-Verbindung zu sichern. Auf SLMP-Ebene werden Daten immer verschlüsselt und signiert.

### 1. SLMP Plus – Konfiguration der FIREWALL

Um Daten an die SEEBURGER Cloud zu **senden**, öffnen Sie bitte Ihre Firewall für folgende ausgehende SLMP/HTTPS-Verbindungen:

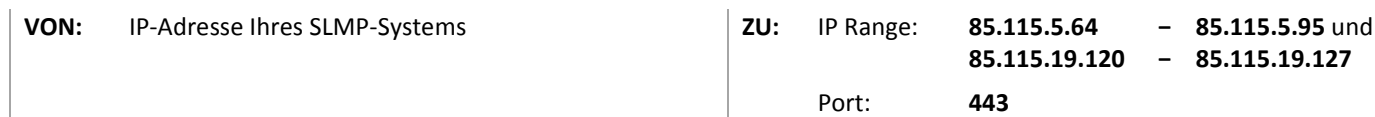

Um Daten von der SEEBURGER Cloud zu **empfangen**, öffnen Sie bitte Ihre Firewall für folgende eingehende SLMP/HTTPS-Verbindungen:

**VON:** IP Range: **85.115.5.64 85.115.19.120 − − 85.115.5.95** und **85.115.19.127**

**ZU:** IP-Adresse und Port Ihres SLMP-Systems

Hinweis: Unsere Firewall ist bereits für den Empfang Ihrer Daten geöffnet.

## 2. SLMP Plus – Daten an die SEEBURGER Cloud SENDEN

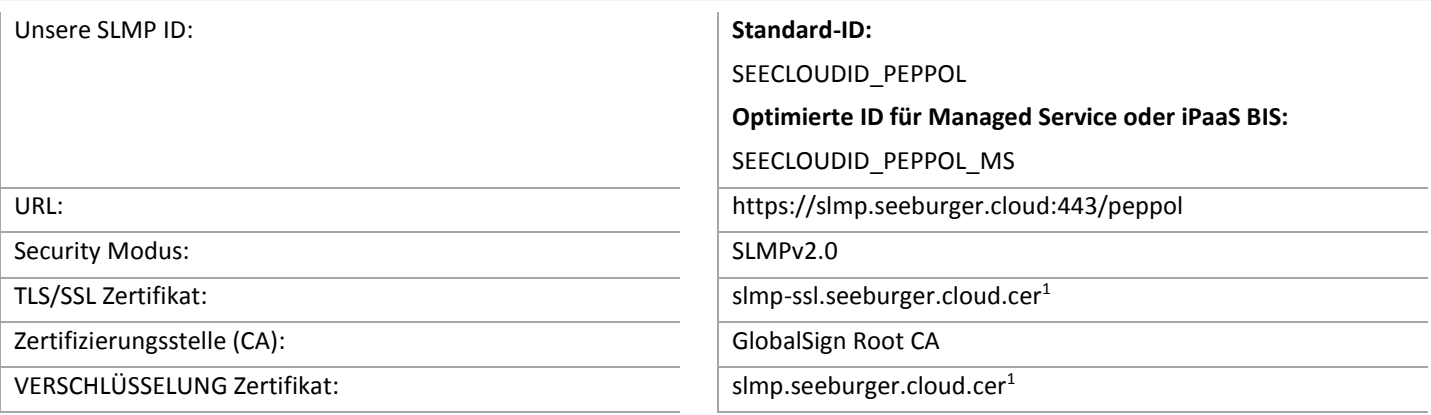

#### 3. SLMP Plus – Ihre Verbindung TESTEN

Wir nutzen kein dediziertes Test-System für die SEEBURGER Cloud. Sobald Sie Ihre Konfiguration abgeschlossen haben, können 4.Sie testen. Senden Sie eine Nachricht von Ihrem System zur SEEBURGER Cloud und überprüfen Sie die "End-to-End-Response", die Sie zurückerhalten. **Sollten Sie Probleme haben, überprüfen Sie bitte Ihre Einstellungen (z.B. Firewall Konfiguration) oder kontaktieren Sie unser SEEBURGER Cloud Service Team.**

<sup>1</sup>Sie können die Datenblätter und Zertifikate hier herunterladen: **https://www.seeburger.com/de/cloud/connect-the-cloud/**